产品数据手册

Data Sheet

三相电能计量核心板

**IM3316** 

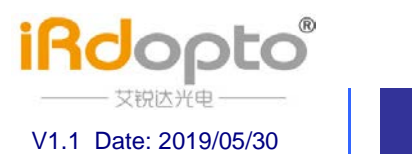

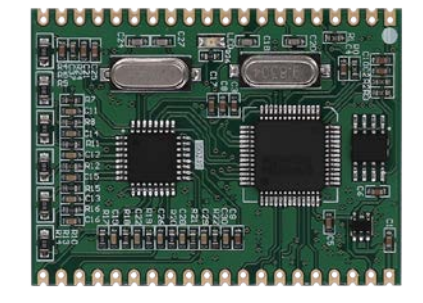

## 产品特性-

- □ 双输入电源供电;
- □ 高精度测量电参数;
- □ 提供三相电压, 电流, 功率, 功率因数, 频率等参数;
- □ 波特率支持 1200-9600kbps 默认: 2400, 偶校验;
- □ 提供失压, 电压电流逆向序检测;
- □ 提供 Modbus 协议, DL/T6457 协议;
- □ 用户使用方便,开发产品成本低;

# 产品系列

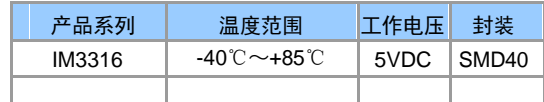

## 产品应用-

- □ 电机保护
- □ 煤矿行业
- □ 电力监控
- 口 石油化工
- □ 楼宇自动化
- □ 消防电源监控
- $\square$  ......

## 产品型号

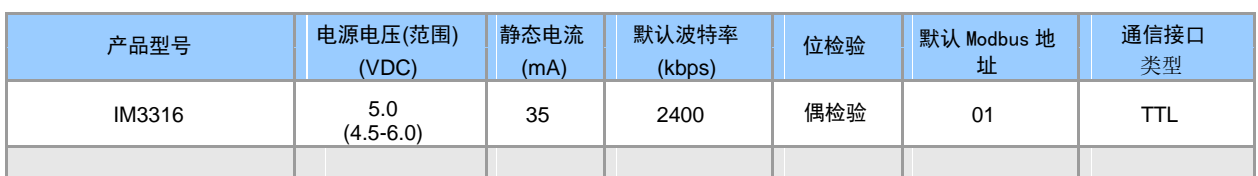

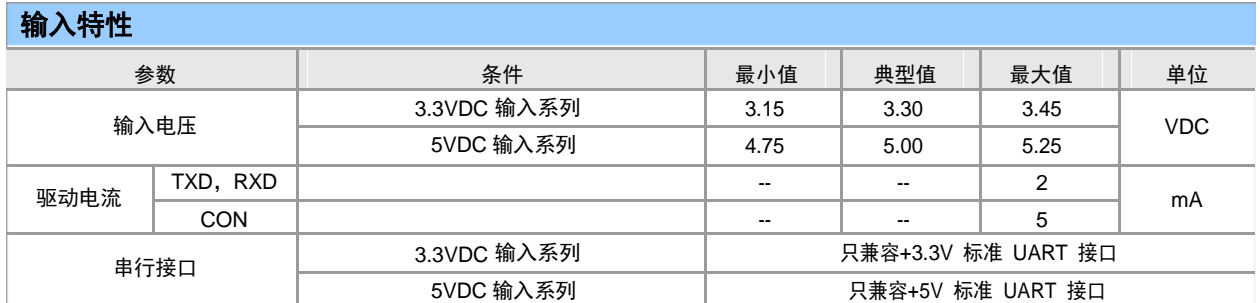

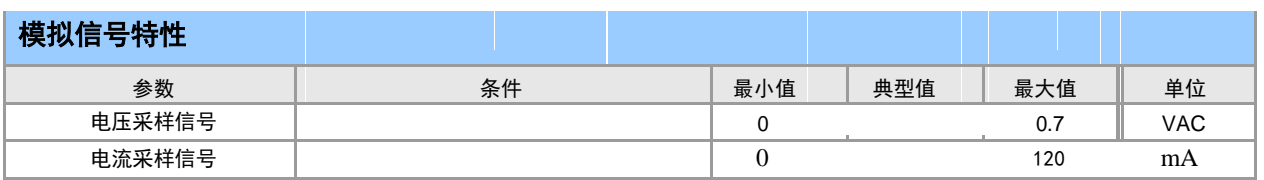

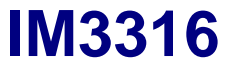

# 三相电能计量核心板

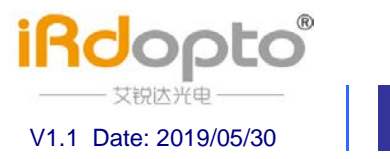

# 引脚定义

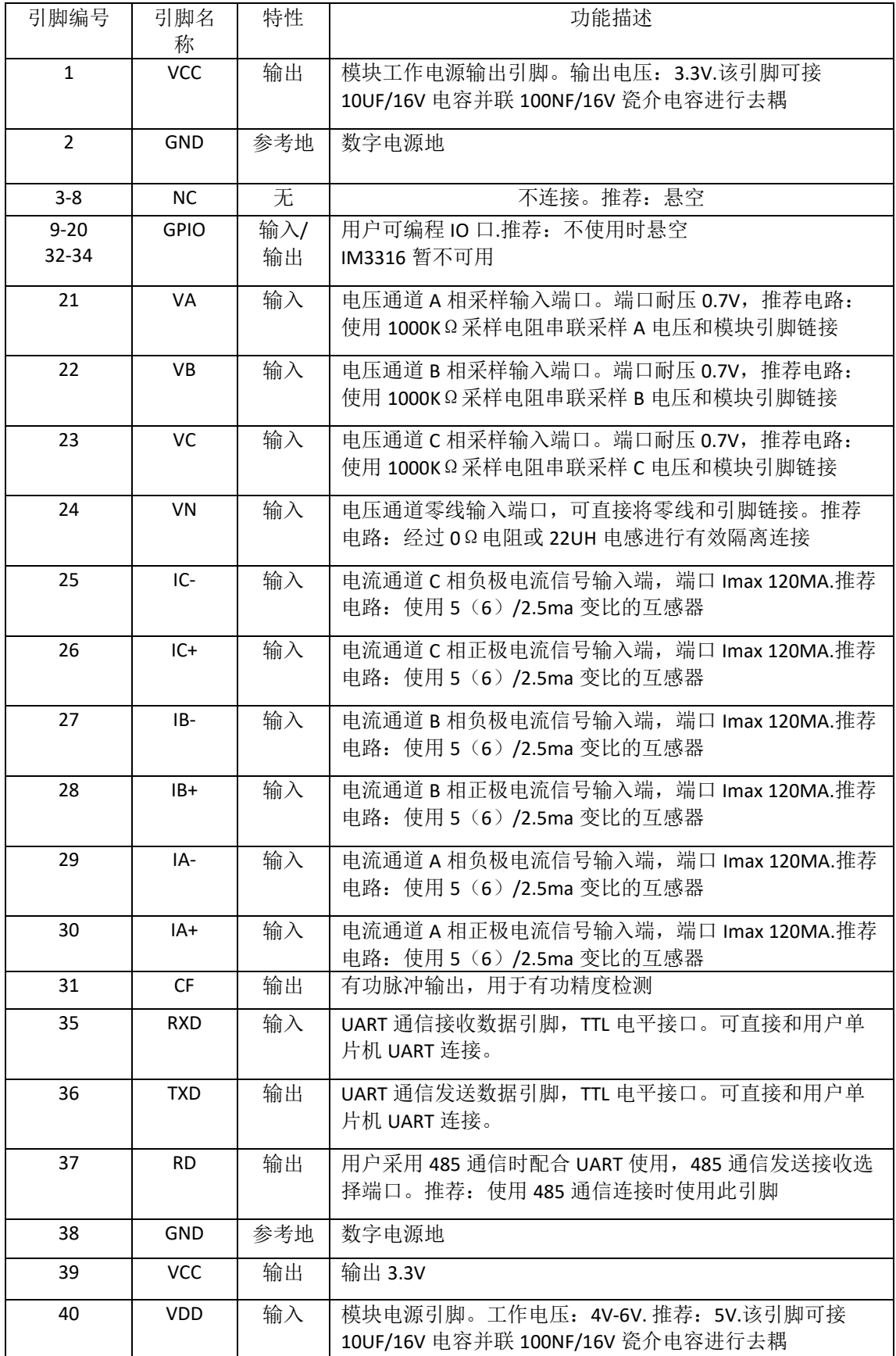

SHENZHEN IREADER-OPTO ELECTRONICS CO., LTD

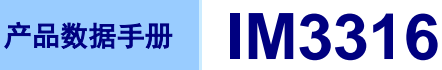

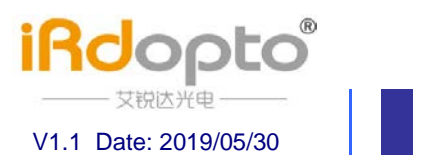

外观尺寸

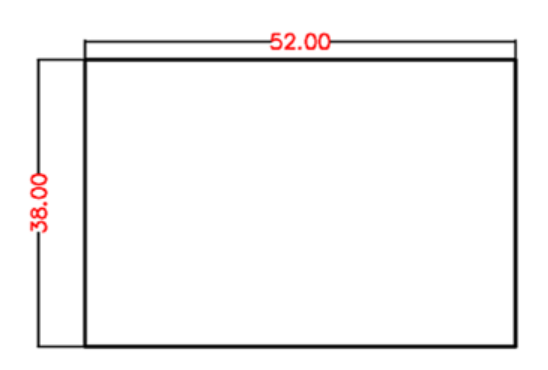

IM3316 尺寸图

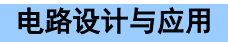

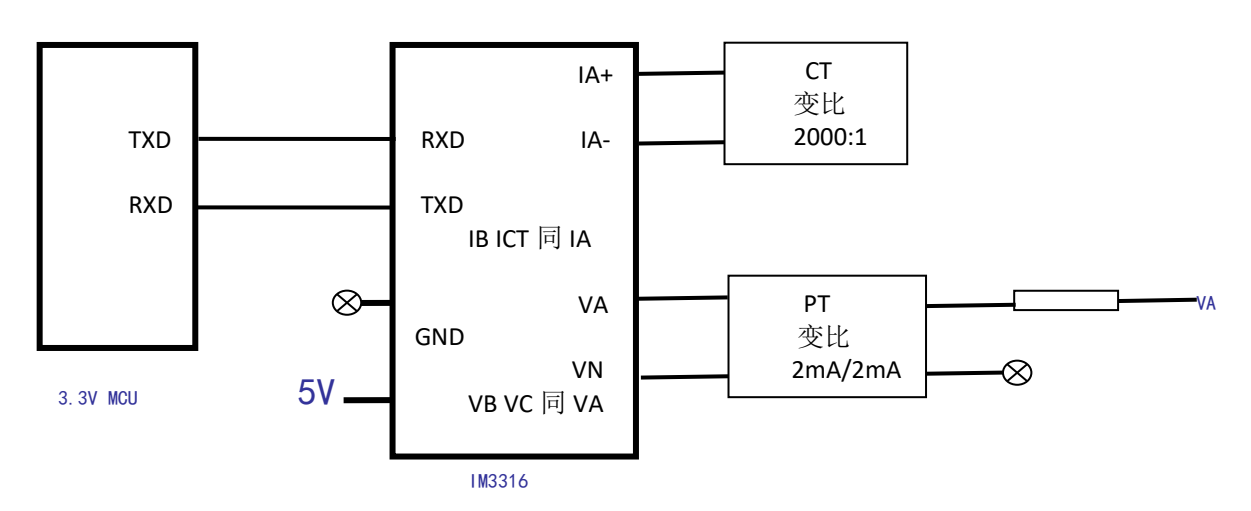

# IM3316 电压互感器隔离采样接线方式 图 1

如图 1 所示为 3.3V MCU 系统 UART 接口与 IM3316 三相电能计量模块的连接图, 模块采用 5V 或者 3.3V 电源供 电, 模块的 TXD、RXD 脚接口匹配电平为 3.3V, 不支持 5V 系统电平。电流, 电压采样方式为互感器隔离采样。

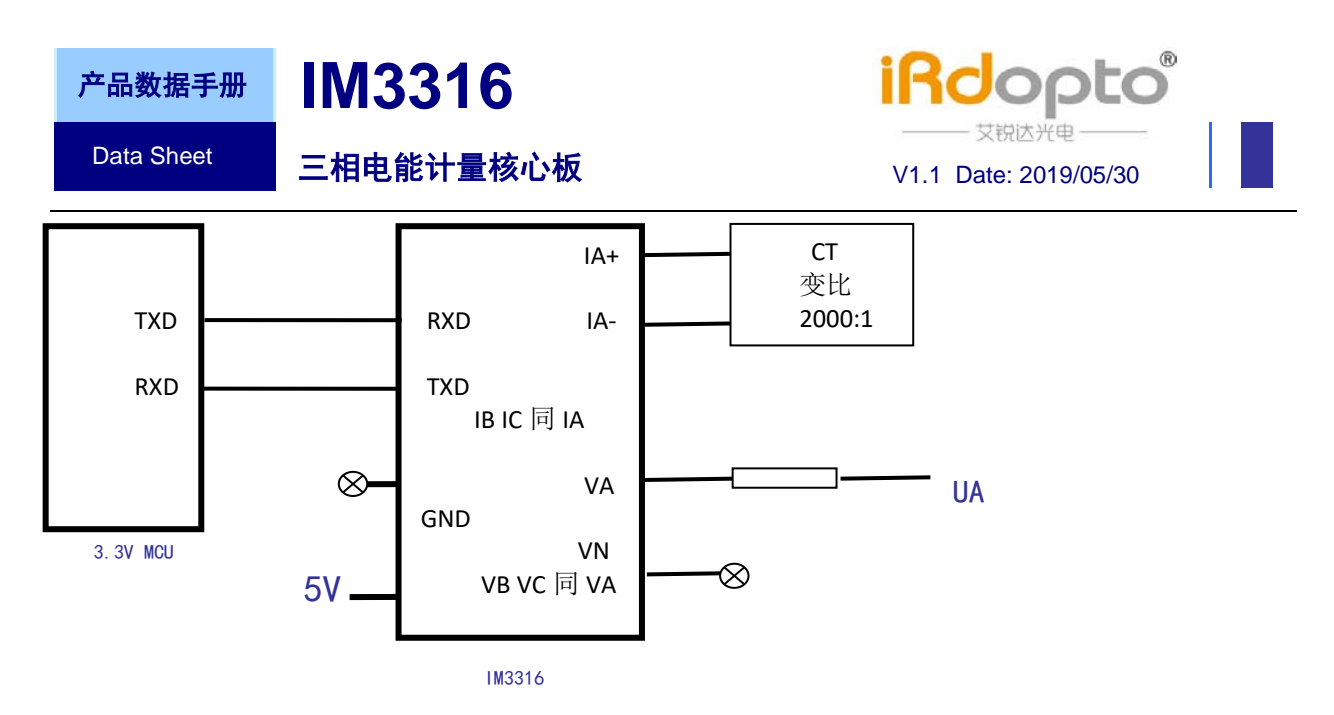

# IM3316 电阴分压采样接线方式 图 2

如图 2 所示为 3.3V MCU 系统 UART 接口与 IM3316 三相电能计量模块的连接图, 模块采用 5V 或者 3.3V 电源供 电,模块的 TXD、RXD 脚接口匹配电平为 3.3V, 不支持 5V 系统电平。电流采样方式为互感器隔离采样, 电压采样方式 为电阻分压非隔离采样方式。

推荐外围电路优缺点:

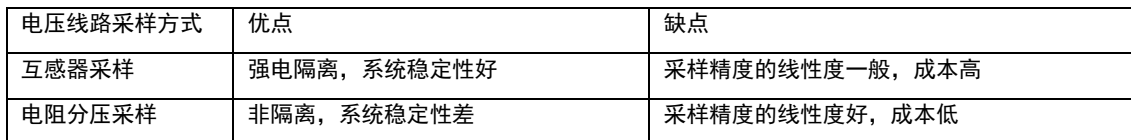

推荐外围电路 BOM:

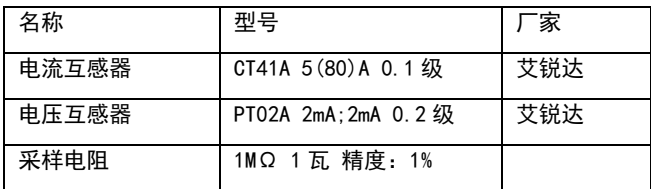

#### 软件应用协议

IM3316 支持 Modbus-RTU 协议和 DL/T645-2007 协议, 协议的具体内容参考协议说明

#### 使用注意事项

- 1, IM3316 出厂时固件已经固化好,协议内置好,用户可方便使用。在使用 IM3316 测试时,**由于模块是加载强电运行,切记** 要做好隔离, 否则会烧坏模块和电脑。推荐设计原理图里有提供通信隔离电路, 用户可参考。
- 2, 用户在使用 IM3316 测试 Modbus 协议时, 可使用我们提供的测试软件。
- 3, 免责声明:本文档信息仅供参考, 不构成任何邀约或者承诺, 艾锐达可能不经过通知修改上述信息, 恕不另行通知

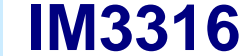

产品数据手册

# 三相电能计量核心板

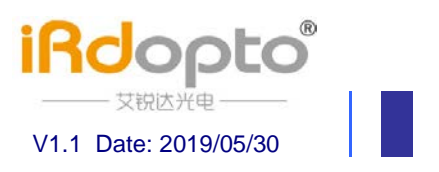

# 三相电量采集模块协议说明

电表信息和参数设置寄存器区

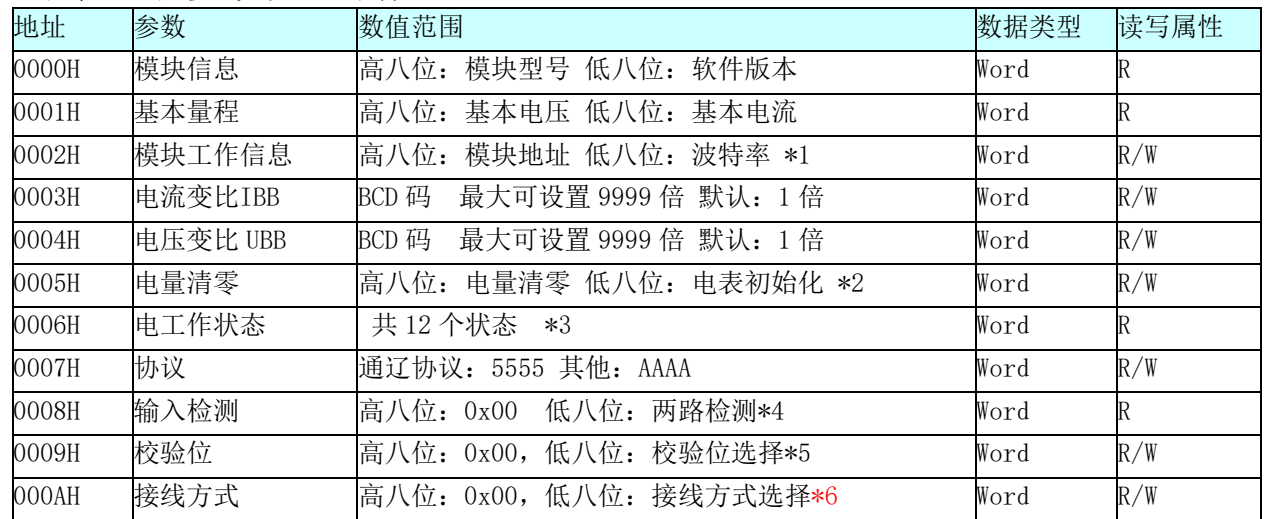

注: \*1 0x04:1200 0x08:2400 0x10:4800 0x20:9600 其他数值: 2400

\*2 设置 OxAA: 清除相关信息

\*3 各个状态位定义

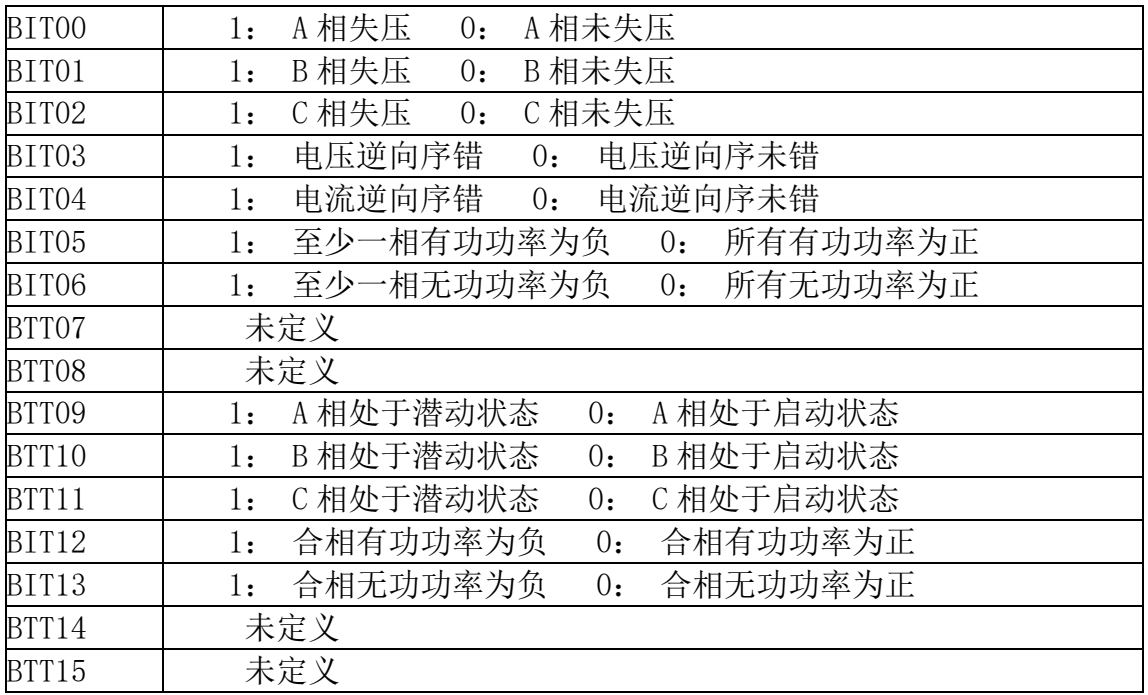

\*4 第八位 0,1 位表示输入检测状态。 例如: 0x01 (0000 0001): 表示第一路检测有数据。 \*5 第八位: 校验位选择 0x01: 奇校验 0x02: 偶校验 0x03: 无校验 默认: 0x02

\*6 低八位:接线方式选择位 0x55; 三相四线制 0xAA:三相三线制

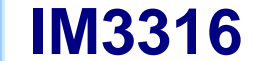

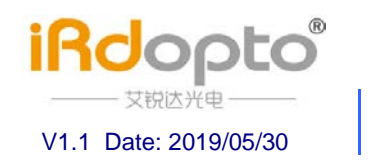

产品数据手册

# 三相电能计量核心板

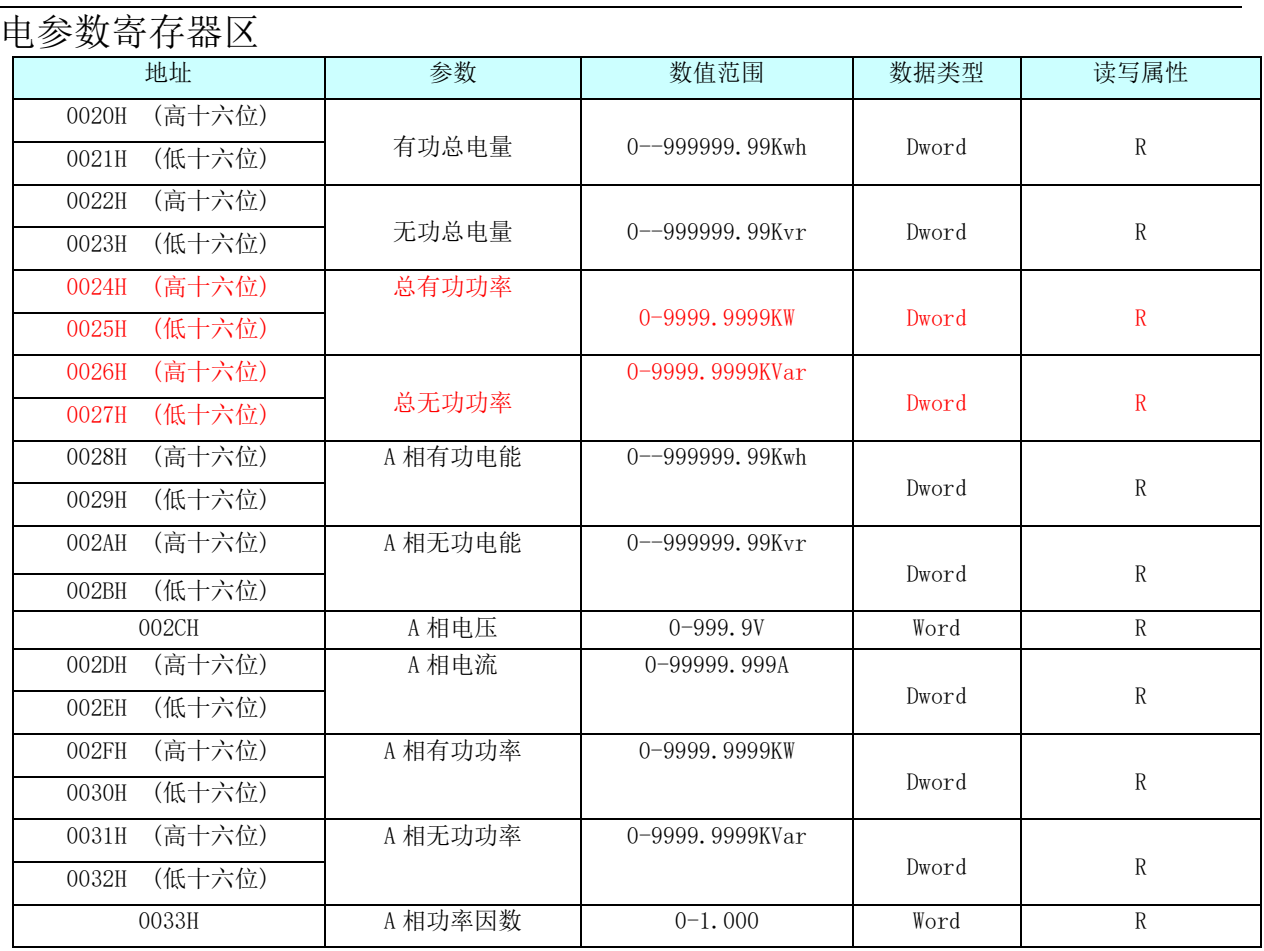

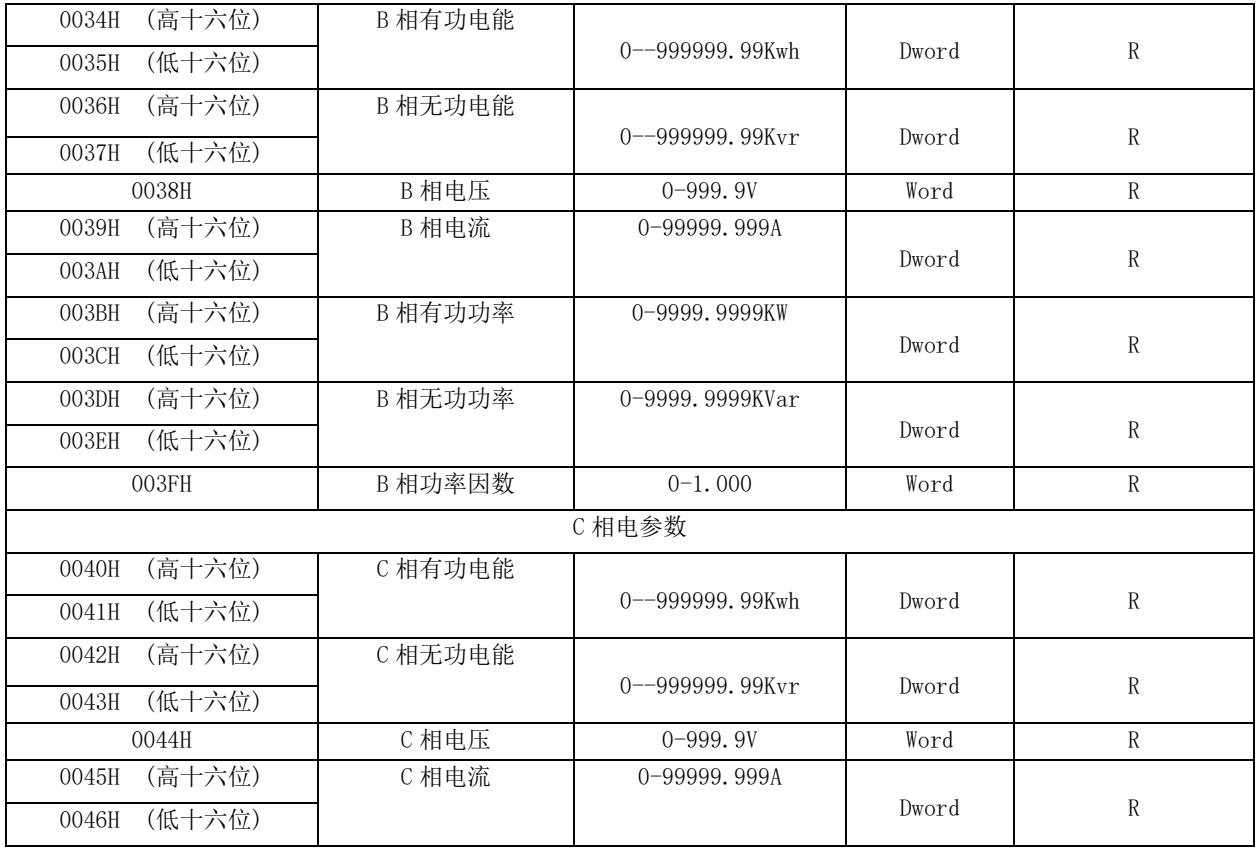

让电能计量跨行业应用变得简单

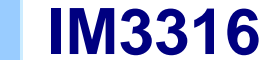

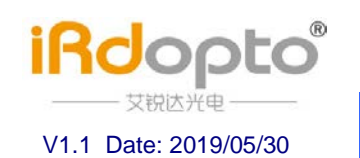

产品数据手册 Data Sheet

# 三相电能计量核心板

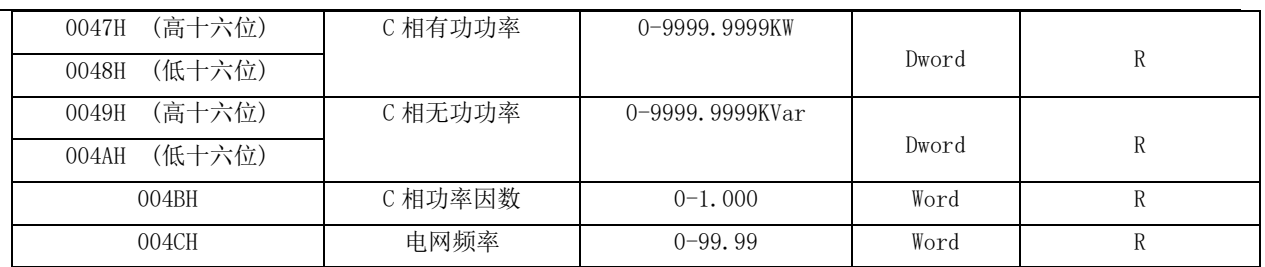

# 控制输出寄存器区

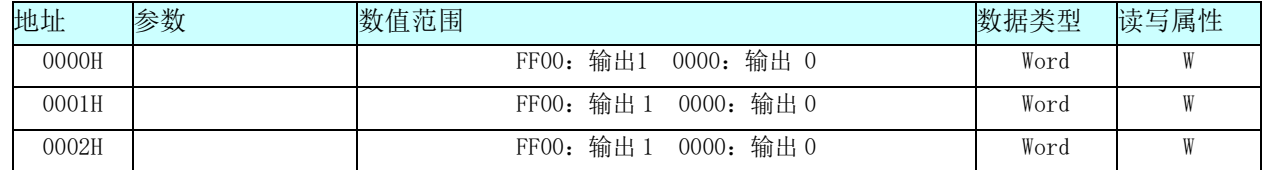

# 用户设置 EEPROM 寄存器区

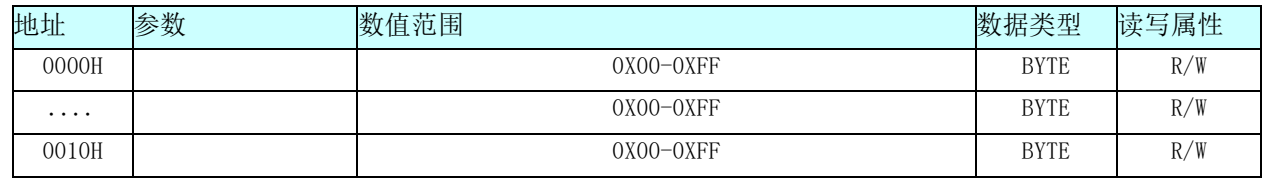

# MODBUS 协议简述

该协议为主从结构的半双工通信方式。从站有各自的地址编码。通信链路的建立与解除 均由主站发出的数据帧进行控制

## 1 功能码"O3": 读多路寄存器输入

主机发送的报文格式:

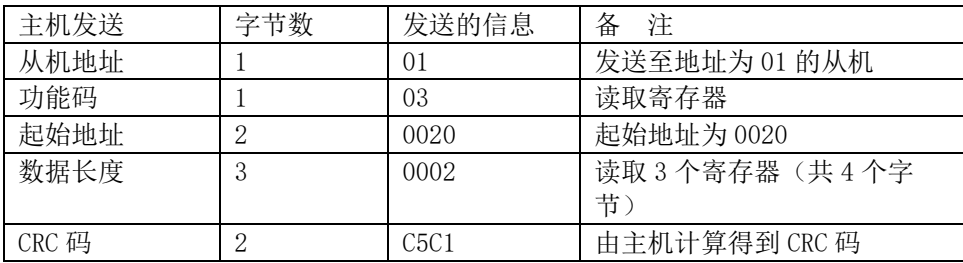

#### 从机响应返回的报文格式:

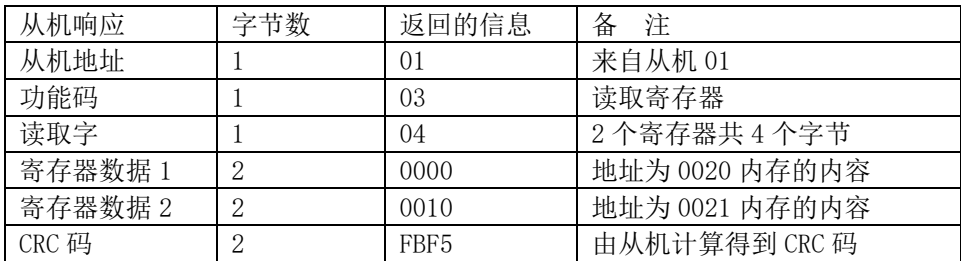

**IM3316** 产品数据手册

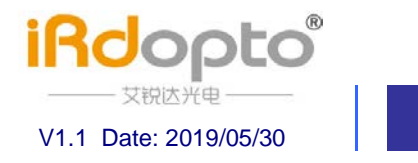

Data Sheet

## 三相电能计量核心板

#### 2 功能码"O6": 写单路寄存器

主机发送的报文格式:

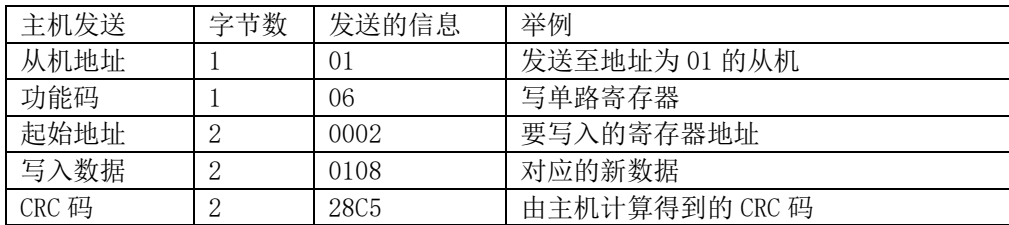

从机(PDM)响应返回的报文格式:

与主机发送的报文格式及数据内容完全相同。

# MODBUS 协议举例

#### 1, 设置模块地址, 波特率

主机发送数据: 01 06 00 02 01 08 28 50 01: 模块地址 06: 协议功能码 00 02: 设置寄存器的地址 01 08: 设置的数据 01: 设置的地址 08: 设置波特率(具体数据参考电表信息和参数设置) 08 5C: 数据 CRC 校验 返回数据: 01 06 00 02 01 08 28 5C

#### 2, 设置模块电流变比

主机发送数据: 01 06 00 03 00 70 78 2E 01: 模块地址 06: 协议功能码 00 03: 设置寄存器的地址 00 70: 设置的数据 0070: 表示设置电流变比 70 倍 (BCD 码) 01 00: 表示 100 倍 08 5C: 数据 CRC 校验 返回数据: 01 06 00 03 00 70 78 2E

#### 3, 读取模块有功总电量

01 03 00 20 00 02 C5 C1 01: 模块地址 03: 协议功能码 00 20: 读取寄存器的地址 00 02: 读取的模块寄存器数量 C5 C1: 数据 CRC 校验 返回: 01 03 04 00 00 00 08 FB F5 01: 模块地址 03: 协议功能码 04: 读取寄存器的数据个数(寄存器个数\*2) 00 00 00 08: 读取的模块寄存器数据 表示: 有功电量 000000.08Kwh FB F5: 数据 CRC 校验

注意: 读取的数据都是 BCD 码格式。 让电能计量跨行业应用变得简单

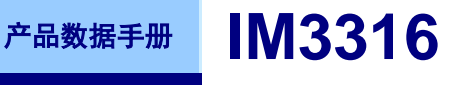

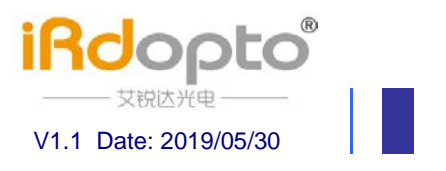

00 00 00 08 表示: 000000.08 例如: 读取的电压数据如果是 0x22 0x01 表示电压值为: 220.1V

三相电能计量核心板

#### 4, 设置用户 EEPROM 数据

Data Sheet

发送:

AA F6 00 00 00 10 00 01 02 03 04 05 06 07 08 09 0A 0B OC OD OE OF 5E 4D

AA: 模块地址 F6: 协议功能码 00 00: 设置寄存器的地址 00 10: 设置数据长度 00 01 02 03 04 05 06 07 08 09 0A 0B 0C 0D 0E 0F: 设置数据 5E 4D : 数据 CRC 校验

接收:

AA F6 00 00 00 10 00 01 02 03 04 05 06 07 08 09 0A 0B 0C 0D 0E 0F 5E 4D

#### 5, 读取用户 EEPROM 数据

发送: AA F3 00 00 00 10 1D C8 AA: 模块地址 F3: 协议功能码 00 00: 读取寄存器的地址 00 10: 读取数据长度 1D C8 : 数据 CRC 校验

## 接收:

AA F3 10 00 01 02 03 04 05 06 07 08 09 0A 0B OC OD OE OF D9 41 AA: 模块地址 F3: 协议功能码 00 00: 读取寄存器的地址 00 10: 读取数据长度 00 01 02 03 04 05 06 07 08 09 0A 0B 0C 0D 0E 0F: 读取数据 D9 41 : 数据 CRC 校验

#### 6, 设置继电器输出数据

发送: 01 05 00 00 FF 00 8C 3A 01: 模块地址 05: 协议功能码 00 00: 控制继电器寄存器的地址 FF 00: 功能码 (FF00: 输出 1 0000: 输出 0) 8C 3A : 数据 CRC 校验

## 接收:

01 05 00 00 FF 00 8C 3A

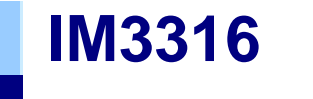

三相电能计量核心板

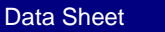

产品数据手册

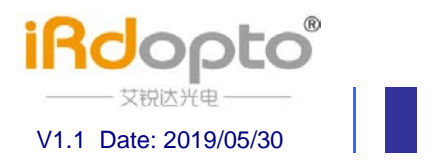

# 附:

# 增益校准(IM3316 加 220V, 2.5A, 功率因数 1.000 的参数)

发送: AA 7A 22 00 22 00 22 00 25 00 25 00 25 00 05 50 05 50 05 50 68 F4 01: AA: 模块地址 7A: 协议功能码 22 00 22 00 22 00: 以此为 A, B, C 相校准电压(22 00 :表示: 220.0V) 25 00 25 00 25 00: 以此为 A, B, C 相校准电流 (25 00 :表示: 2.500A) 05 50 05 50 05 50: 以此为 A, B, C 相校准有功功率 (05 50 :表示: 0.550KW) 68 F4 : 数据 CRC 校验

#### 接收:

AA 7A 22 00 22 00 22 00 25 00 25 00 25 00 05 50 05 50 05 50 68 F4

# 相位校准(IM3316加 220V, 2.5A, 功率因数 0.500L 的参数)

发送: AA 9A 22 00 22 00 22 00 25 00 25 00 25 00 02 75 02 75 02 75 40 06 01: AA: 模块地址 9A : 协议功能码 22 00 22 00 22 00: 以此为 A, B, C 相校准电压 (22 00 :表示: 220.0V) 25 00 25 00 25 00: 以此为 A, B, C 相校准电流 (25 00 :表示: 2.500A) 05 50 05 50 05 50: 以此为 A, B, C 相校准有功功率 (05 50 :表示: 0.550KW) 40 06 : 数据 CRC 校验

#### 接收:

AA 9A 22 00 22 00 22 00 25 00 25 00 25 00 02 75 02 75 02 75 40 06

# **X-ON Electronics**

Largest Supplier of Electrical and Electronic Components

*Click to view similar products for* [Emulators/Simulators](https://www.x-on.com.au/category/embedded-solutions/engineering-tools/embedded-development-tools/embedded-tools-accessories/emulators-simulators) *category:*

*Click to view products by* [IRdopto](https://www.x-on.com.au/manufacturer/irdopto) *manufacturer:* 

Other Similar products are found below :

[AC244062](https://www.x-on.com.au/mpn/microchip/ac244062) [AC244064](https://www.x-on.com.au/mpn/microchip/ac244064) [SPC563M64CAL144](https://www.x-on.com.au/mpn/stmicroelectronics/spc563m64cal144) [SPC563M64CAL176](https://www.x-on.com.au/mpn/stmicroelectronics/spc563m64cal176) [ST7MDT2-EMU2B](https://www.x-on.com.au/mpn/stmicroelectronics/st7mdt2emu2b) [IM3316](https://www.x-on.com.au/mpn/irdopto/im3316) [IM1281B](https://www.x-on.com.au/mpn/irdopto/im1281b) [IM1275](https://www.x-on.com.au/mpn/irdopto/im1275) [IM1227](https://www.x-on.com.au/mpn/irdopto/im1227) [IM1259G](https://www.x-on.com.au/mpn/irdopto/im1259g) [IM1253B](https://www.x-on.com.au/mpn/irdopto/im1253b) [IM1253B\(D\)](https://www.x-on.com.au/mpn/irdopto/im1253bd) [MJYS-QKJL-40/380V](https://www.x-on.com.au/mpn/xon/mjysqkjl40380v) [MJYS-QKJL-75/380V](https://www.x-on.com.au/mpn/xon/mjysqkjl75380v) [MJYD-JL-75/380V](https://www.x-on.com.au/mpn/xon/mjydjl75380v) [MJYD-JL-40/380V](https://www.x-on.com.au/mpn/xon/mjydjl40380v) [CI-B02CS01S](https://www.x-on.com.au/mpn/chiplntelli/cib02cs01s) [CI-B03CS01S](https://www.x-on.com.au/mpn/chiplntelli/cib03cs01s) [CI-BO3GS01S](https://www.x-on.com.au/mpn/chiplntelli/cibo3gs01s) [GD10PJX120L2S](https://www.x-on.com.au/mpn/starpower/gd10pjx120l2s) [HEDS-9730#Q50](https://www.x-on.com.au/mpn/avagobroadcom/heds9730q50) [HEDS-9700#F50](https://www.x-on.com.au/mpn/avagobroadcom/heds9700f50) [L-MZ07](https://www.x-on.com.au/mpn/elrigs/lmz07) [L-MZ02](https://www.x-on.com.au/mpn/elrigs/lmz02) [L-MZ021](https://www.x-on.com.au/mpn/elrigs/lmz021) [TXVT4G6M-S](https://www.x-on.com.au/mpn/yct/txvt4g6ms) [JL\\_MOD\\_FH\\_V1.0](https://www.x-on.com.au/mpn/jinlang/jl_mod_fh_v10) [MKSDSOCKET-Pinboard V1](https://www.x-on.com.au/mpn/mk/mksdsocketpinboardv1) [CY3250-24X33](https://www.x-on.com.au/mpn/cypress/cy325024x33) [AC244060](https://www.x-on.com.au/mpn/microchip/ac244060) [7027-D-350](https://www.x-on.com.au/mpn/leddynamics/7027d350) [DS1747WP-120IND+](https://www.x-on.com.au/mpn/maxim/ds1747wp120ind) [AC244061](https://www.x-on.com.au/mpn/microchip/ac244061) [S5U1C31W74T1300](https://www.x-on.com.au/mpn/epson/s5u1c31w74t1300) [S5U1C17M13T2100](https://www.x-on.com.au/mpn/epson/s5u1c17m13t2100) [S5U1C17M13T1100](https://www.x-on.com.au/mpn/epson/s5u1c17m13t1100) [J-Link ULTRA+](https://www.x-on.com.au/mpn/seggermicrocontroller/jlinkultra) [AFM201TI-AY2LED2](https://www.x-on.com.au/mpn/99iot/afm201tiay2led2) [AFW121T-EVB](https://www.x-on.com.au/mpn/99iot/afw121tevb) [CP2102](https://www.x-on.com.au/mpn/aithinker/cp2102) [CE118M12](https://www.x-on.com.au/mpn/aio/ce118m12) [ESP32-A1S](https://www.x-on.com.au/mpn/aithinker/esp32a1s) [ESP32-CAM](https://www.x-on.com.au/mpn/aithinker/esp32cam) [ESP-32S](https://www.x-on.com.au/mpn/aithinker/esp32s) [ADZS-ICE-1000](https://www.x-on.com.au/mpn/analogdevices/adzsice1000) [ADZS-ICE-2000](https://www.x-on.com.au/mpn/analogdevices/adzsice2000) [USB-EA-CONVZ](https://www.x-on.com.au/mpn/analogdevices/usbeaconvz) [BH-USB-100v2-ARM](https://www.x-on.com.au/mpn/blackhawk/bhusb100v2arm) [BH-USB-100v2D](https://www.x-on.com.au/mpn/blackhawk/bhusb100v2d) [BH-USB-200](https://www.x-on.com.au/mpn/blackhawk/bhusb200)